## **Document setup -**Starting with **InDesign**

Datasheet to support Workshop 2.1

This datasheet shows how to take content from an existing InDesign file and migrate it to the Workiva platform together with the styles.

If you want to get content and styles into the Workiva platform follow the steps below. Make sure all styles are applied in each process. After the first ICML has been imported into InDesign and style attributes changed, these changes will persist after subsequent ICML pulls.

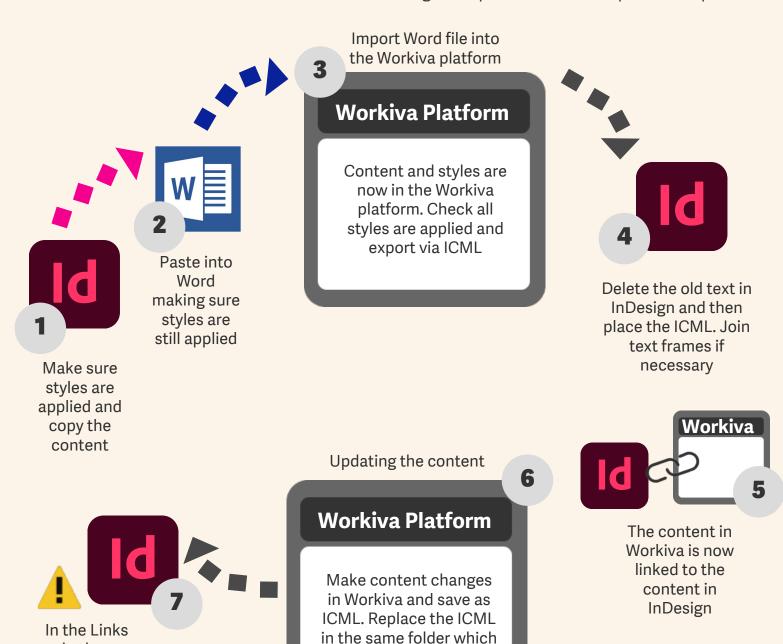

is linked to InDesign

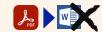

panel, where you

see this warning sign, update link